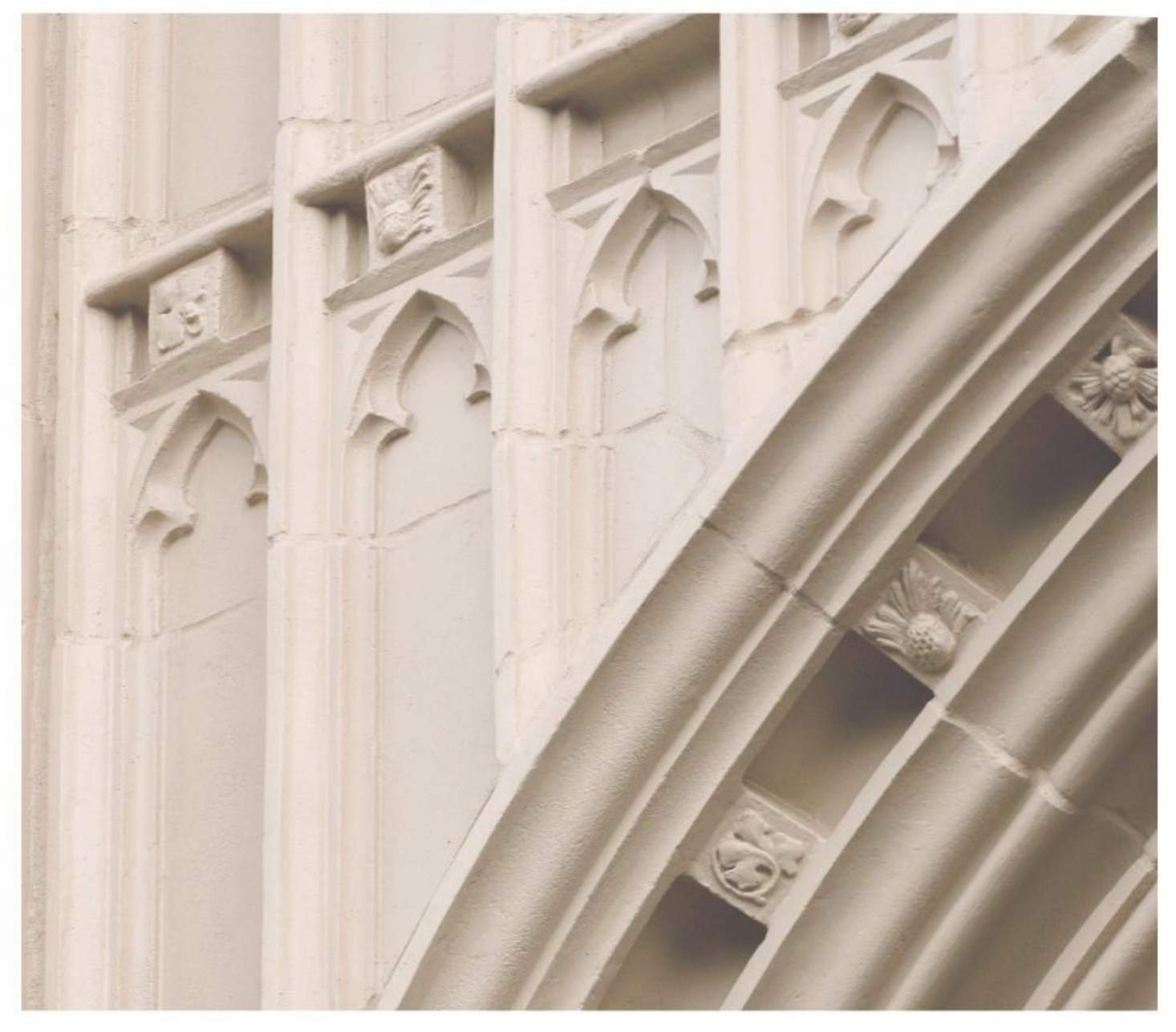

# Independent  $\left|\frac{\text{ind}}{\text{Study}}\right|$  in Idaho

Span 202 Intermediate Spanish II

Providing independent study opportunities for more than 40 years.

The University of Idaho in statewide cooperation with Boise State University - Idaho State University - Lewis-Clark State College

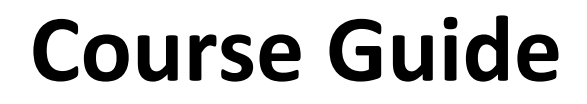

Independent  $\left| \text{in} \right|$   $\left| \text{d} \text{aho} \right|$ 

*Self-paced study. Anytime. Anywhere!*

# **Spanish 202 Intermediate Spanish II**

University of Idaho 4 Semester-Hour Credits

**Prepared by:** Richard Keenan Professor Emeritus of Spanish University of Idaho Update to new textbook: 5/ 2020 3 – Span 202 Copyright Independent Study in Idaho/Idaho State Board of Education

# **Table of Contents**

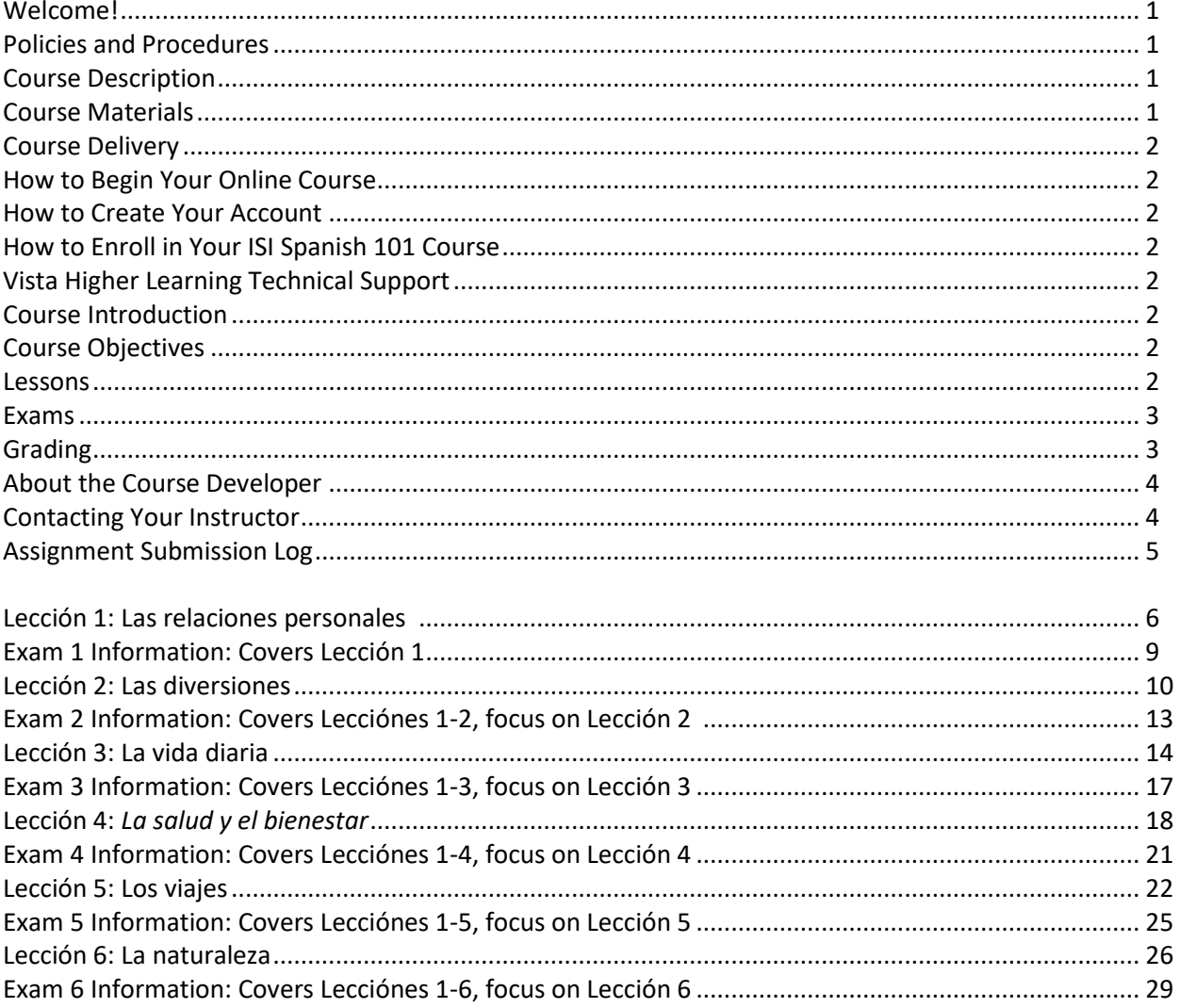

# **Welcome!**

Whether you are a new or returning student, welcome to the Independent Study in Idaho (ISI) program. Below, you will find information pertinent to your course including the course description, course materials, course objectives, as well as information about assignments, exams, and grading. If you have any questions or concerns, please contact the ISI office for clarification before beginning your course.

# **Policies and Procedures \_\_\_\_\_\_\_\_\_\_\_\_\_\_\_\_\_\_\_\_\_\_\_\_\_\_\_\_\_\_\_\_\_\_\_\_\_\_\_\_\_\_\_\_\_\_**

Refer to the ISI website at **www.uidaho.edu/isi** and select *Students* for the most current policies and procedures, including information on setting up accounts, student confidentiality, exams, proctors, transcripts, course exchanges, refunds, academic integrity, library resources, and disability support and other services.

# **Course Description**

Reading, grammar review, speaking, and writing. Recommended preparation: Span 201. U-Idaho students: May be used as core credit in J-3-d.

## *Required: Internet access and computer with audio and video capabilities 6 graded lessons, 6 proctored exams*

This course consists of an interactive, proficiency-oriented approach to learning Spanish. It consists of six lessons designed to be covered in one semester. Contextually, the course will emphasize vocabulary dealing with personal relationships, leisure time activities, daily routines, travel, health and life style issues, and the environment. Structurally, you will experience a comprehensive review of all the major grammar points essential for linguistic competency. Among some of its more unique features are the following: an online *Supersite* that presents a generous amount of interactive aural, oral, reading and writing exercises that carefully recycle major grammatical structures and ensure abundant practice of key grammatical elements essential for effective communication; throughout the program the *Supersite*  provides an innovative video program that allows you to experience Spanish in an entertaining but culturally authentic environment.

# **Course Materials**

For this course you will need access to the 5th edition of the *Facetas* virtual text.

To purchase the material you will need to do the following:

 On your computer access *vistahigherlearning.com/store* Under the "*Language*" tab, click on the "*Spanish*" tab Scroll down to the *Facetas 5 th edition* icon and click on it Now click on the tab *Codes & other materials* Click on the *Add to cart* tab for 978-1-54330-514-2 Supersite Plus Code (w/WebSam + vtext) This will give you 12 months access to this program

Once you have successfully accessed the Facetas 5<sup>th</sup> edition Supersite Plus program please do the following to enroll into the ISI Spanish 202 course on the Supersite:

 Access your Supersite Plus program click on the "*enroll in a class*" tab Follow the instructions for enrolling into the ISI Spanish 202 course (When asked to submit your school or campus submit "*Independent Study in Idaho*" as your school)

# **Course Delivery**

This course is available online. An electronic course guide is accessible through Canvas at no additional cost. Refer to your *Registration Confirmation Email* for instructions on how to access the electronic version through Canvas.

# **Setting Up FACETAS**

To complete your assignments and communicate with your ISI instructor, after purchasing your Supersite Code, you will need to set up an account on the online FACETAS Supersite, and then enroll as a registered student in your instructor's course. You will find instructions for registering for your FACETAS Supersite Account when you log in to the course on Canvas.

# **Course Introduction**

Welcome to Spanish 202! I believe that you will find this course a highly effective, interesting, and even entertaining, Spanish language course. The *Facetas* program is an exceptionally user-friendly, videointegrated approach to learning Spanish that will provide you with a wide array of aural/oral practice as well as the traditional emphases on structural aspects, cultural presentations and reading and writing skills. This course will provide you with, not only an excellent academic knowledge of Spanish grammar, but more importantly, will offer you ample opportunities to improve your listening comprehension and speaking skills!

# **Course Objectives**

This course offers a concise but comprehensive review of Spanish grammar in a program that carefully integrates listening, speaking, reading, and writing, exercises to ensure a well-balanced and continual improvement in linguistic competency. Moreover, each lesson contains a short literary and/or cultural reading to improve reading skills and to further introduce the student to the culturally diverse Hispanic world.

## **Lessons**

In this course you will cover lessons 1 through 6 Many lessons include:

- lesson objectives
- materials to cover
- active vocabulary
- lecture and required activity
- specific Supersite exercises to be submitted for grading

#### **Lecture and Required Activity Section**

Each lesson contains 8 sections: *Contextos, Fotonovela, Enfoques, Estructura, Manual de gramática, Cinemática, Repaso* and *Vocabulario.* This Course Guide will direct you through these sections so that you will be well prepared for the exam that follows each lesson.

#### **Study Hints**

- Carefully read and follow all the instructions and suggestions found in this Course Guide.
- Go over carefully the material covered in *Facetas* and make frequent use of the *Tutorial* sessions provided on your *Supersite*.
- Set a schedule allowing for completion of the course one month prior to your desired deadline. (An assignment checklist is provided for this purpose.)
- Review earlier material by frequently practicing the exercises and quizzes you have successfully done in previous lessons.

## **Exams**

#### **Overview**

There will be six chapter exams, one after each lesson. Remember to notify your instructor that you have submitted all of the lesson's assigned exercises *(Tarea)* prior to scheduling the appropriate exam. Exams are cumulative in the sense that each lesson builds on the previous lesson. You will be continually using vocabulary and grammatical points from every lesson as you go along, so don't forget to review occasionally. The exams, however, do focus on what was presented in the lesson being tested.

#### **Procedures**

- Submit all of the lesson's assigned exercises *(Tarea),* and wait for grades and comments from your instructor prior to requesting the appropriate exam.
- For exam guidelines, refer to the Email that you received upon registration and the *Exam Information* sections in this Course Guide.
- For specific information on lesson/exam points and percentages refer to *Grading*

# **Grading**

The course grade will be based upon the following considerations:

- Six chapter exams each worth 100 points (worth 60 percent of your final grade).
- The assigned homework *(Tarea)* is worth 100 points for each lesson (worth 40 percent of your final grade).
- The average for all six exams makes up 60% of your final grade. The average of your lessons' assigned homeworks *(Tareas)* makes up the other 40% of your final grade. **The final course grade is issued after all lessons and exams have been graded.**

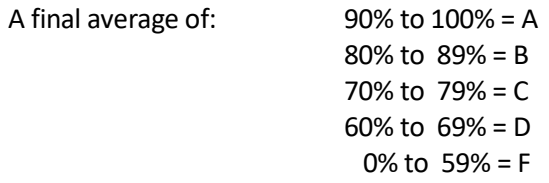

**Acts of academic dishonesty, including cheating or plagiarism are considered a very serious transgression and may result in a grade of F for the course.** 

# **About the Course Developer**

*Hola y bienvenidos al español intermedio II.* My name is Richard Keenan. I am presently a professor emeritus of the University of Idaho, having taught there for 24 years. I have a Ph.D. in Spanish and have lived, taught, and studied in Spain and Latin America. It has been a pleasure for me to develop this Course Guide for you and I hope that it may assist you effectively as you progress along your linguistic journey. Above all, I hope this guide will make your learning experience more enjoyable and meaningful.

# **Contacting Your Instructor**

Instructor contact information is posted on your Canvas site under *Course Rules.*

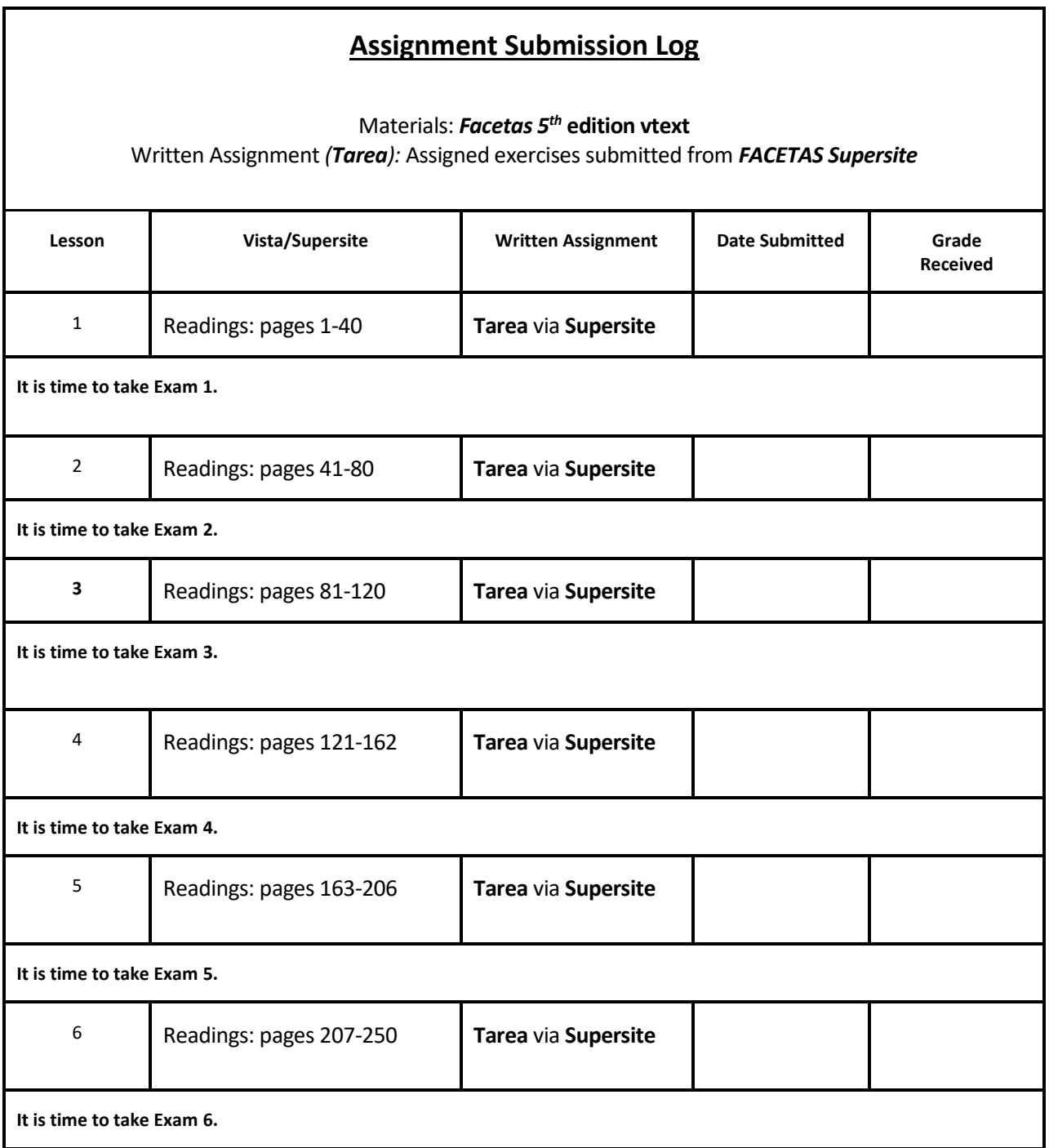

Г

# **Lección 1 Las relaciones personales**

# **Lesson Objectives**

*¡Bienvenido/a al español 202!* This is the first of the six lessons you will cover in this course. In this lesson you will expand your ability to describe in the present, narrate in the present and to express personal relationships.

# **Material to Cover**

- *Facetas* textbook 5 th edition, *Lección* 1, *"Las relaciones personales,"* pages 1–40.
- Submission of online assignments found on the Practice Screen.

# **Explanatory Lecture & Required Activities**

# **Vocabulario**

- After having accessed *Lección 1,* scroll down to the last section, *Vocabulario,* and click on it, then click on the *Las relaciones personales* prompt. (You can also find this vocabulary on page 40 of your *vText*.)
- Now your window displays all the active vocabulary you will need to know. If you click on the play buttons you will be able to listen to the words and expressions spoken by a native speaker. You can listen to and repeat the active vocabulary as often as you like.
- Once you feel comfortable with the active vocabulary you are ready to begin practicing the expressions needed to describe the personal relationships presented in the *Contextos* section.

# **Contextos**

- Click out of the *Vocabulario* section, then scroll up to and click on the *Contextos* tab on the Facetas Supersite.
- The *Contextos* section presents the lesson's vocabulary, which is associated with las relaciones personales.
- Under "*Presentations"* click on and review the vocabulary presented there.
- Next, under "*Activities*" click on and submit all of the exercises that have the date "Fri 6/30" to their right. These are the exercises that are assigned for you to practice.

# **Fotonovela**

On your Activities screen click on the "*Fotonovela*" tab.

- Next, under Presentations click on the video *Sorpresa desde el cielo* and watch it.
- Notice that you can access the Spanish or English translation transcript while you watch the episode.
- After viewing the *Fotonovela video,* return to the activities screen and submit the 4 assigned exercises.

You are now ready to begin the **Enfoques** section.

# **Enfoques: En detalle**

On your Activities screen click on the "*Enfoques: En detalle"* tab

- Next, under Presentations click on the *Parejas sin fronteras* tab and read it
- After reading this return to the activities screen and submit the 3 assigned exercises

#### **Enfoques: Flash Cultura**

On your Activities screen click on the "*Enfoques: Flash Cultura"* tab

- Next, under Preparation Activities click on and do the 2 assigned exercises
- Then, under Presentations click on the *Las relaciones personales* tab and watch it
- After watching the video return to the activities screen and submit the 3 assigned exercises

You are now ready to focus on grammar review in the section entitled **Estructura.**

#### **Estructura**

• In this lesson you will review the present tense of regular verbs, stem-changing verbs and irregular verbs, the verbs *Ser* and *Estar*, the formation of the present progressive, the proper use of nouns and articles and the formation and placement of adjectives.

## **1.1 The Present Tense**

Make certain that you are in the **Activities** screen window.

- Scroll down to the *Estructura* sections and click on the Estructura 1.1 tab
- Next, under "Presentations and Tutorial" click on and watch the 1 assigned exercise.
- Under "Activities" submit the 5 assigned exercises

You are now ready to go onto the next grammar point.

#### **1.2 Ser and Estar**

Make certain that you are in the **Activities** screen window.

- Scroll down to the *Estructura* sections and click on the Estructura 1.2 tab
- Next, under "Presentations and Tutorial" click on and watch the 1 assigned exercise.
- Under "Activities" submit the 5 assigned exercises

You are now ready to go onto the next grammar point.

## **1.3 Progressive forms**

Make certain that you are in the **Activities** screen window.

- Scroll down to the *Estructura* sections and click on the Estructura 1.3 tab
- Next, under "Presentations and Tutorial" click on and watch the 1 assigned exercise.
- Under "Activities" submit the 5 assigned exercises

You are now ready to go onto the next grammar point

#### **Manual de gramática**

#### **1.4**

Make certain that you are in the **Activities** screen window.

- Scroll down to the *Manual de gramática* sections and click on the 1.4 tab
- Next, under "Presentations" click on and read the 1 assigned exercise.
- Under "Activities" and "Workbook" submit the 2 assigned exercises

You are now ready to go onto the next grammar point

#### **Manual de gramática**

#### **1.5**

Make certain that you are in the **Activities** screen window.

- Scroll down to the *Manual de gramática* sections and click on the 1.5 tab
- Next, under "Presentations" click on and read the 1 assigned exercise.
- Under "Activities" and "Workbook" submit the 2 assigned exercises

You are now ready to go onto the **Cinemateca** section

#### **Cinemateca**

In this section you will watch a short film entitled *Di algo (Say Something)*. This award winning film presents the romantic story of a young blind woman who falls in love with a young man whom she has never seen but whose voice she listens to regularly on her tape recorder.

- On your Activities screen, click on the *Cinemateca* tab
- Under "Presentation Activities" click on the 2 assigned exercises and submit
- Under "Presentations" click on the *Di algo* tab and watch the video
- Under "Comprehension Activities" submit the 1 exercise

You are now ready to go onto the **Repaso** section

#### **Repaso**

- On your Activities screen, click on the "*Repaso*" tab
- Under "Activities" click on and submit the 2 assigned exercises

You are now ready to finish lesson 1

#### **Vocabulario**

- On your Activities screen, click on the "*Vocabulario*" tab
- Under "Presentations" click on *Las relaciones personales* and review the active vocabulary for lesson 1

# **Submitting Your Assignment**

*¡Felicidades!* You have completed all assignments for *Lección 1!* Now double-check to make sure that you have done *all of the exercises requested* and have submitted them to your instructor via the FACETAS Supersite. Then email your instructor that you have completed the lesson and have submitted all of the required exercises. When emailing your instructor, please copy the ISI office at *indepst@uidaho.edu.* Please wait until you have received a grade and comments back from your instructor before you take Exam 1. For further instructions about receiving feedback from your instructor and scheduling exams, refer to your *Registration Confirmation Email* and the *Exam Information* pages in this course guide**.**

# **Exam 1 Information**

- You must submit the assigned exercises for *Lección* 1 *(Tarea)*to your instructor via the FACETAS Supersite before taking this exam.
- Please notify your instructor via email that you have submitted all of the assigned exercises for *Lección* 1.
- Please do not take this exam until you have received a grade and feedback on *Lección* 1 from your instructor.
- Do not submit any subsequent lessons until you have taken this exam.
- Feel free to begin *Lección* 2 while you are *waiting for the results* of your exam.

#### **Exam components:**

- The exam will focus on *Lección* 1's vocabulary, grammar, cultural information, and video section.
- This is a closed-book exam.
- The format of this exam is matching and other short answer questions as well as sentence-long and paragraph-length responses.
- The exam is worth 100 points.
- There is a time limit of 70 minutes on this exam.

#### **Items to take to the exam:**

- Photo identification;
- V number;
- Pen, pencil, eraser, blank scrap paper;
- Email address, if your instructor chooses to send exam grade and instructor comments to you via email; include your email address on the completed exam.

## **Exam grades and comments:**

- See your *Registration Confirmation Letter* for how you will receive exam grades and comments from your instructor.
- Graded exams will not be returned to you. However, arrangements can be made to view graded exams. Contact the ISI office for more information.